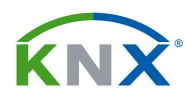

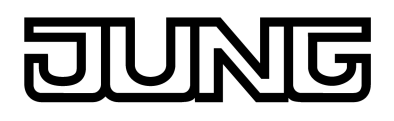

## **ACTUADOR CLIMATIZACION 6 SALIDAS**

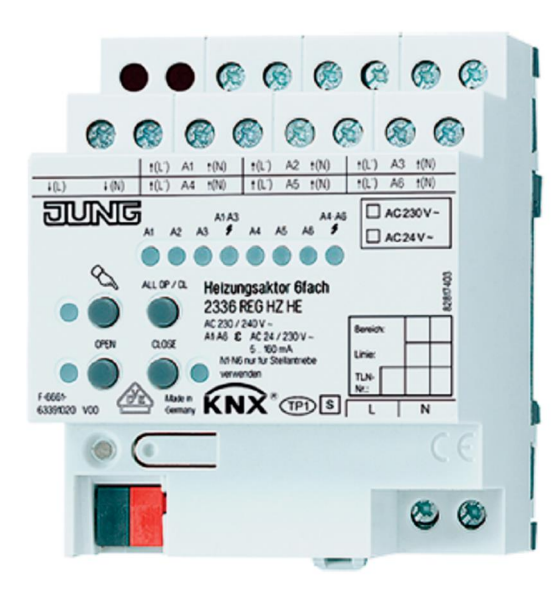

## **2336 REG HZ HE**

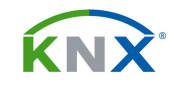

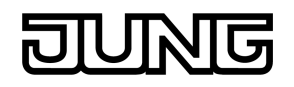

# **INDICE**

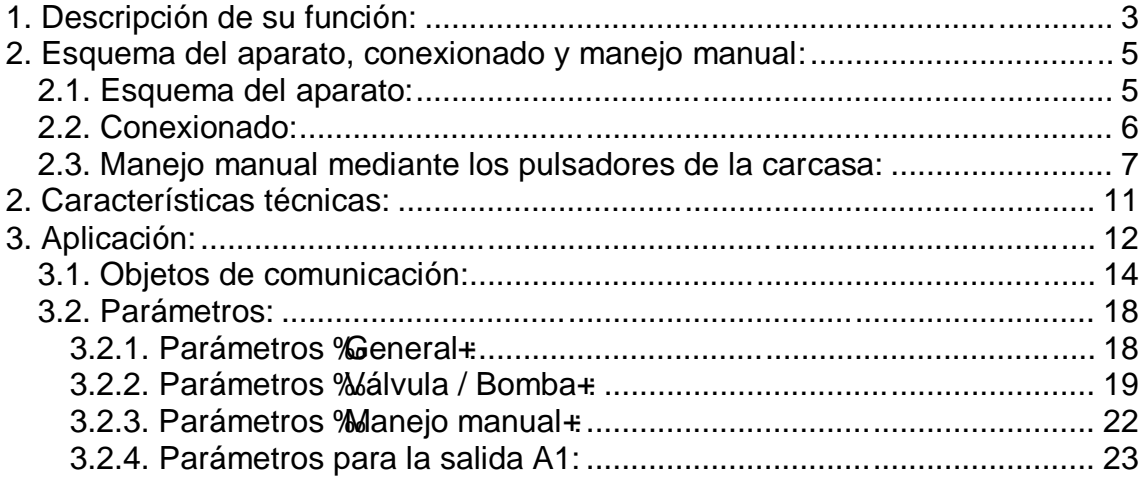

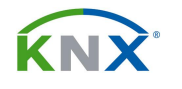

## **1. DESCRIPCIÓN DE SU FUNCIÓN:**

Este modelo de actuador está especialmente diseñado para el control de cabezales electrotérmicos en instalaciones de calefacción y aire acondicionado. Dispone de 6 salidas electrónicas a Triac, que son capaces de controlar hasta 4 cabezales de AC 230 v o 2 cabezales AC 24 V por canal sin ruido alguno, en función de los telegramas que vienen por el KNX.

Las salidas pueden recibir directamente telegramas de 1 bit desde el termostato, o bien telegramas de 8 bits, en cuyo caso es el propio actuador el que hace la conversión a modulación de impulso (PWM). En cualquier caso, la salida al cabezal siempre será en modo de modulación de impulsos.

Cuando se controla mediante comandos de 1 byte se puede establecer un valor límite superior y otro inferior para esos valores recibidos. El límite inferior se utiliza, por ejemplo, para establecer una calefacción o refrigeración básica y adicional. El límite superior es conveniente para aumentar la vida útil del aparato.

El actuador dispone de un algoritmo interno que nos proporciona en un objeto de comunicación de 1 bit para el control de paro / marcha de la bomba. Si el valor de todas sus salidas está por debajo de un determinado umbral ajustable, la bomba se para con el consiguiente ahorro de energía y menor desgaste de la instalación. También tiene una función de seguridad contra calcificación de las válvulas, que hace que cuando pasa un determinado tiempo sin recibir telegramas de control, el cabezal haga un ciclo de apertura y cierre.

Incorpora un control de demanda de climatización y un controlador de bomba, que tienen un impacto positivo sobre la reducción del consumo energético. La información que proporciona acerca del mayor valor de regulación resulta útil para aquellas calderas con conexión KNX, ya que les permite calcular la temperatura óptima de impulsión.

El actuador es capaz de detectar sobrecargas o cortocircuito en cualquier salida, en cuyo caso se desconectará la salida afectada, además de enviarse al bus un telegrama según parámetros. Dispone de estados de posición forzada, y de posición de alarma en caso de fallo del termostato, caída de la tensión de bus.

Se puede parametrizar una vigilancia de recepción cíclica desde el termostato. Si pasa el ciclo sin recibir telegrama, llevará al correspondiente cabezal a la posición de alarma, que será diferente en función de que se trabaje en modo invierno o verano.

También permite establecer una monitorización cíclica de la llegada de telegramas desde el termostato, de forma que si pasa un determinado tiempo sin recibir nada el cabezal se irá a una posición de seguridad para evitar un calentamiento o refrigeración sinfín de la instalación. Opcionalmente se puede

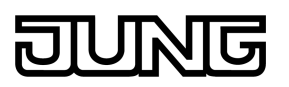

llevar el cabezal a esa posición de seguridad aunque no se haya superado ningún ciclo de vigilancia.

El aparato proporciona gran cantidad de reenvíos de estado que se pueden transmitir de forma pasiva o activa. Sus salidas electrónicas están protegidas contra sobrecarga y contra cortocircuito y puede reportar al bus cualquier fallo de alimentación externa que se produzca.

Para cada salida se puede medir el tiempo de funcionamiento por separado, lo que puede ser útil para el cálculo de consumos o para establecer los intervalos de mantenimiento de la instalación. En su carcasa se encuentran 4 pulsadores y unos LEDs de estado que nos permiten manejar las salidas de forma manual aunque el aparato no esté programado. Conveniente para las tareas de puesta en marcha y de mantenimiento de la instalación.

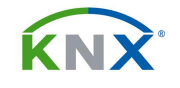

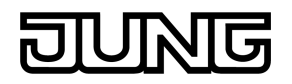

## **2. ESQUEMA DEL APARATO, CONEXIONADO Y MANEJO MANUAL:**

## **2.1. Esquema del aparato:**

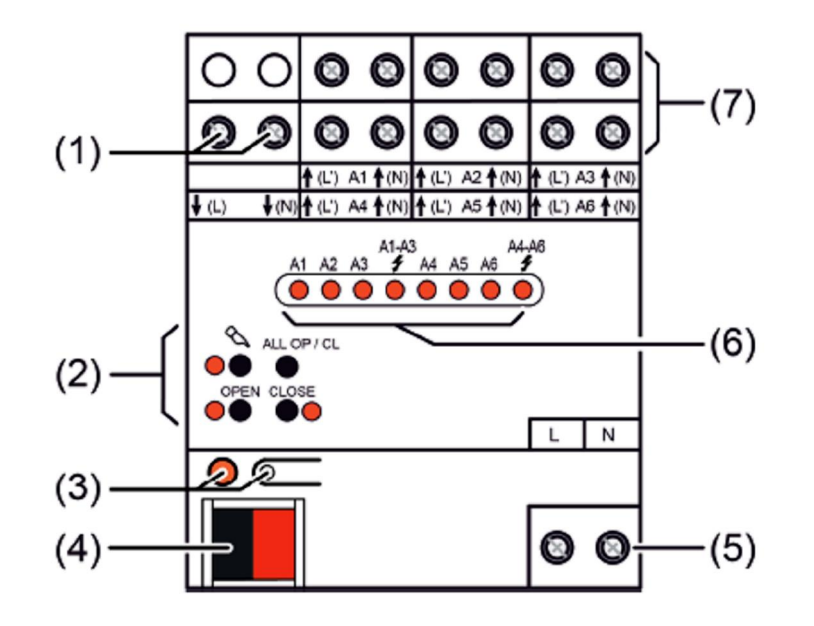

(1): Conexión de alimentación para los cabezales electrotérmicos (230 V AC o 24 V AC)

- (2): Botones para el accionamiento manual de los canales, y LEDs de selección
- (3). Tecla y LED (rojo) de programación.
- (4): Conexión KNX.
- (5): Alimentación de 230 V AC para la electrónica.
- (6) LEDs de estado para mostrar el sentido de accionamiento de las salidas:
	- LED off: Salida desconectada.
	- LED on: Salida conectada
	- LED parpadea lentamente, salida en accionamiento manual.
	- LED parpadea rápidamente, salida bloqueada por accionamiento manual.
- (7): Conexiones a tornillo para las cargas

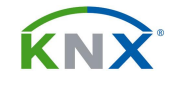

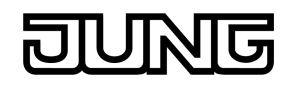

## **2.2. Conexionado:**

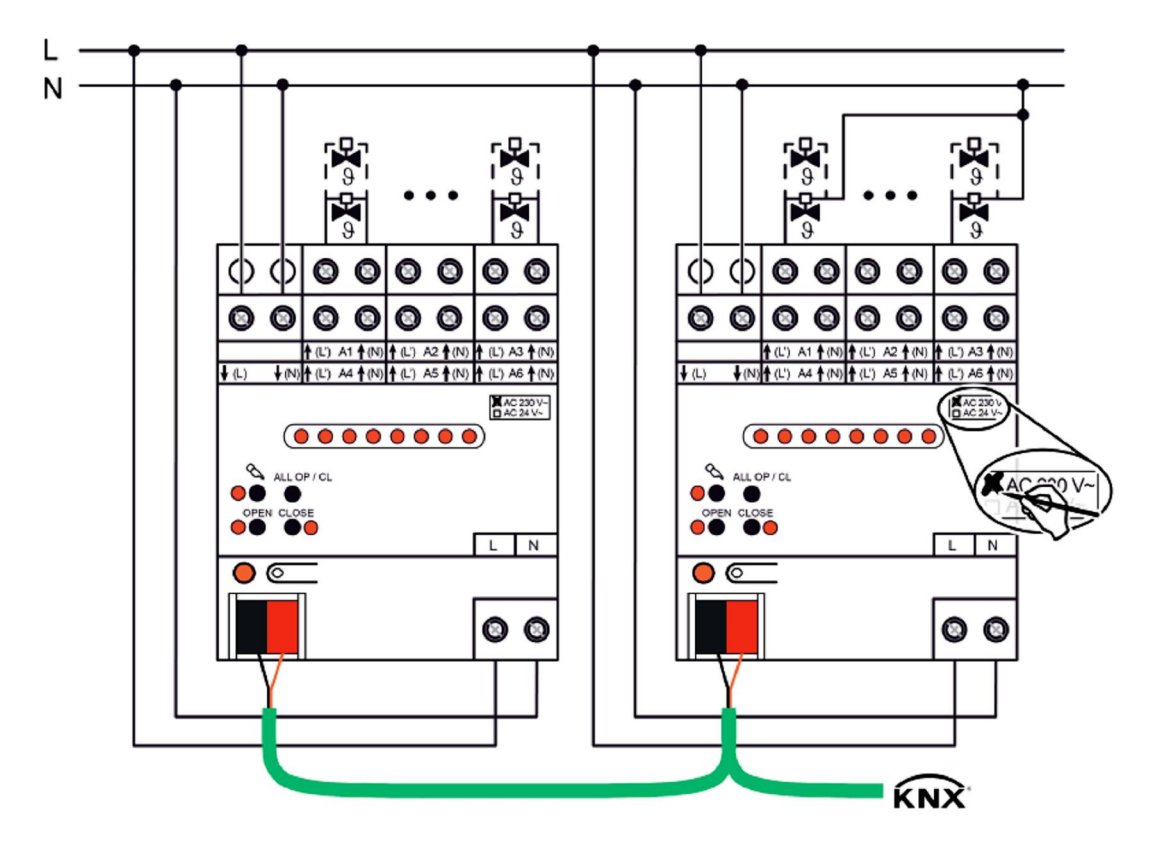

## **Ejemplo de conexión con cabezales de 230 V AC. A la izquierda: El neutro de los cabezales es distinto del neutro de alimentación del actuador. A la derecha: Neutro compartido**

Todos los cabezales conectados deben ser de 230 V AC y tener el mismo comportamiento de polaridad. Por ejemplo, sin tensión, cerrados. No conecte ningún otro tipo de cargas (motores, iluminación, etc)

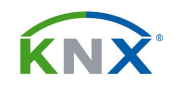

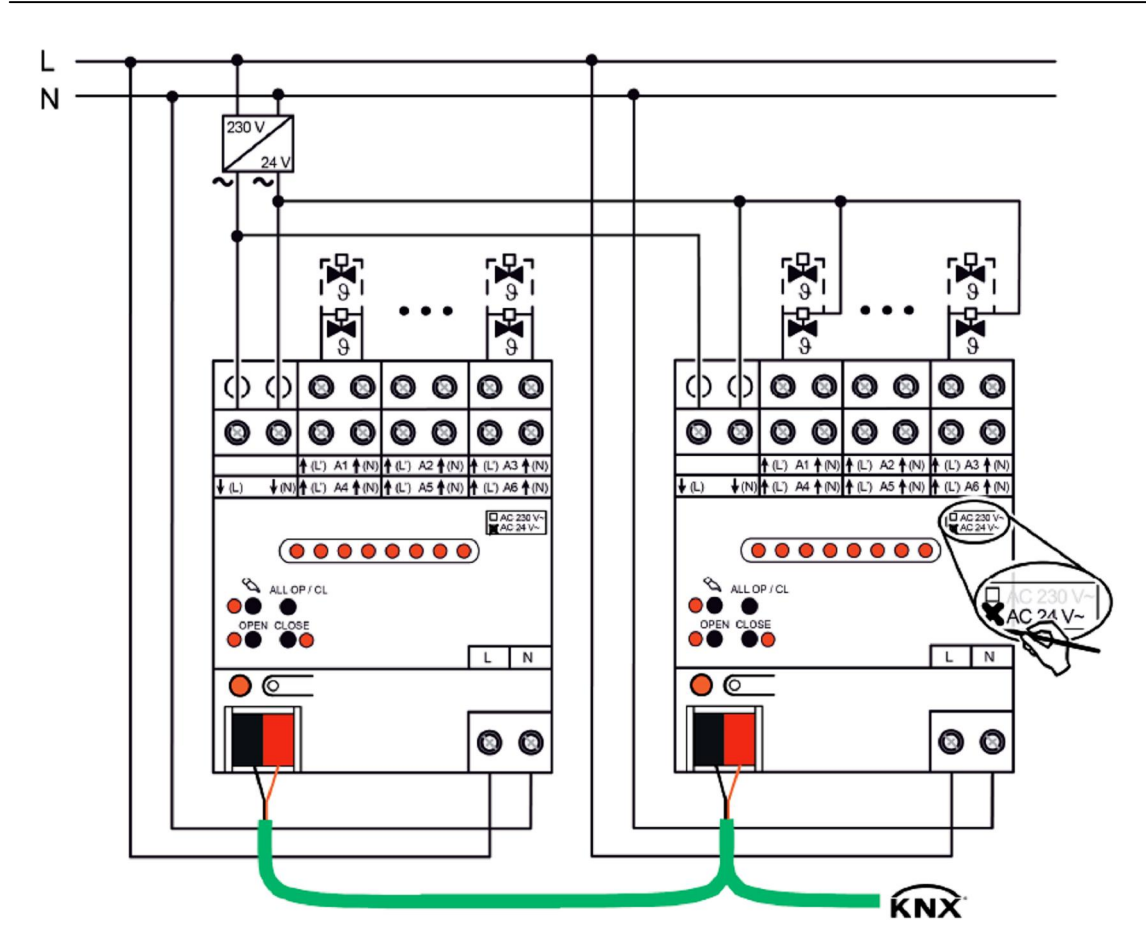

## **Ejemplo de conexión con cabezales de 24 V AC. A la izquierda: Conexiones separadas. A la derecha: Conexiones en paralelo**

Todos los cabezales conectados deben ser de 24 V AC y tener el mismo comportamiento de polaridad. Por ejemplo, sin tensión, cerrados. No conecte ningún otro tipo de cargas (motores, iluminación, etc)

## **2.3. Manejo manual mediante los pulsadores de la carcasa:**

Este aparato dispone en su carcasa de 4 pulsadores y 3 LEDs de estado, mediante los cuales se pueden manejar sus salidas de forma independiente. Así pues, el actuador puede ser manejado de tres formas distintas:

- · Mediante el bus KNX,
- · Temporalmente en modo manual,
- · Permanentemente en modo manual.

Para que funcione el modo manual es necesario tener conectada la tensión de red a L y N. Mientras esté funcionando en este modo, serán ignorados los telegramas que vengan por el bus.

En el siguiente gráfico se muestran los elementos operativos para el modo manual:

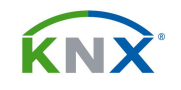

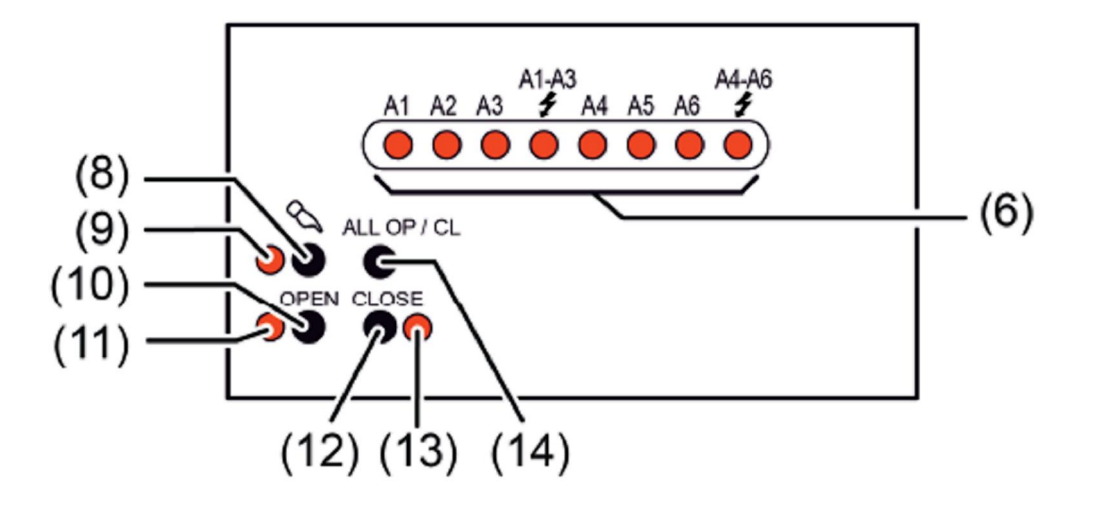

- (8) Pulsador  $\Im$  : Activación / Desactivación del modo manual.
- (9) LED  $\Im$  : Señaliza el modo manual permanente.
- (10) Pulsador %PEN+para abrir el cabezal
- (11) LED que indica estado de cabezal abierto
- (12) Pulsador % LOSE+para cerrar el cabezal
- (13) LED que indica estado de cabezal cerrado

(14) Pulsador ALL OP/CL: En modo manual permanente, conecta o desconecta todas las cargas.

(8) LEDs de estado A1..A6 : Señalizan el estado de cada salida. Un LED luce si esa carga está activada, independientemente de si el comando ha venido por el bus, o por el modo manual. El LED parpadea si ese canal está seleccionado en este momento para el modo manual, y parpadea más rápido si la salida correspondiente está bloqueada en modo manual.

Las indicaciones  $\boldsymbol{z}$  muestran que hay una sobrecarga o cortocircuito en el correspondiente grupo de salidas.

Los LEDs siempre el estado real de las salidas. Si se trabaja en modo PWM mostrarán el desarrollo del ciclo PWM.

## **Activación de las salidas en modo manual**

Durante el funcionamiento manual todas las salidas se activarán en modo de modulación de impulso (PWM) al pulsar el botón OPEN, independientemente del tipo de control que se haya configurado (1 bit o 1 byte).

El tiempo del ciclo PWM para el funcionamiento en manual se configura de forma central en el parámetro que hay a tal efecto en los parámetros de manejo manual del aparato, y por tanto puede ser distinto del que tiene en su funcionamiento manual. El botón CLOSE siempre cierra la válvula por completo (0%).

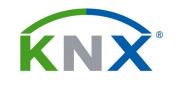

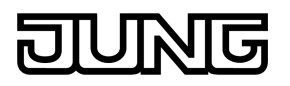

Con el botón de accionamiento general ALL OP / CL las válvulas se cierran o se abren (0% o 100%)

## **La función I First Openi**

En la mayor parte de los casos los cabezales vienen bloqueados de fábrica y necesitan que se les aplique tensión durante un tiempo antes de ponerlos a funcionar normalmente. Así pues, cuando un cabezal nuevo se instala por primera vez no cierra del todo para que así se pueda probar la parte hidráulica sin necesidad del control.

La función ‰irst Open+se consigue accionando manualmente cualquier canal, porque viene de fábrica con una preconfiguración de un ciclo PWM del 50% con un tiempo de ciclo de 20 minutos. Esos 10 minutos de accionamiento continuo son suficientes para desbloquear los cabezales.

#### **Las prioridades:**

El manejo manual siempre tiene prioridad sobre los telegramas que vienen por el bus. El segundo en la escala de prioridades es el accionamiento forzado, y después vienen los telegramas normales por KNX.

#### **El manejo manual temporal:**

Para que se pueda manejar desde los botones, es necesario que esta opción no haya sido bloqueada en el ETS. El procedimiento es:

- Pulsar la tecla  $\mathcal{L}$  menos de 1 segundo
- · Parpadea entonces el LED de estado de la salida A1
- · Mediante los botones OPEN y CLOSE, podemos activar o desactivar la salida por pulsación corta o regularla por pulsación larga
- Para acceder al siguiente canal, volver a hacer pulsación corta sobre  $\mathcal{L}$

Para salir de este modo manual temporal, es suficiente con no tocar nada durante 5 segundos.

#### **El manejo manual permanente:**

Para que se pueda manejar desde los botones, es necesario que esta opción no haya sido bloqueada en el ETS. El procedimiento es:

- Pulsar la tecla  $\mathcal{A}$  durante por lo menos de 5 segundos
- El LED de estado de  $\Im$  queda fijo encendido, y parpadea el LED de estado de la salida A1
- · Mediante los botones OPEN y CLOSE, podemos activar o desactivar la salida por pulsación corta o regularla por pulsación larga
- Para acceder al siguiente canal, hacer pulsación corta sobre  $\mathcal{L}$

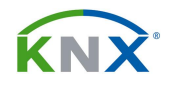

Para salir de este modo manual temporal, hay que pulsar la tecla  $\Diamond$  durante más de 5 segundos, o quitarle la alimentación de red al actuador.

En este modo de manejo manual permanente, al pulsar la tecla ALL OFF se desconectan todas las salidas.

## **Bloqueo del manejo por el bus de algunas salidas mediante el manejo manual:**

Para esto es necesario que se encuentre activo el manejo manual permanente, y que esta posibilidad esté activada en el ETS:

- Seleccione el canal a bloquear pulsando el botón  $\mathcal{L}$  repetidas veces
- · Pulse simultáneamente durante más de 5 segundos los botones OPEN y CLOSE
- · La salida queda bloqueada a los telegramas del bus, y así lo señaliza haciendo parpadear su LED de estado rápidamente.

Para desbloquear la salida, siga el mismo procedimiento.

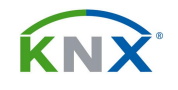

可

## **2. CARACTERÍSTICAS TÉCNICAS:**

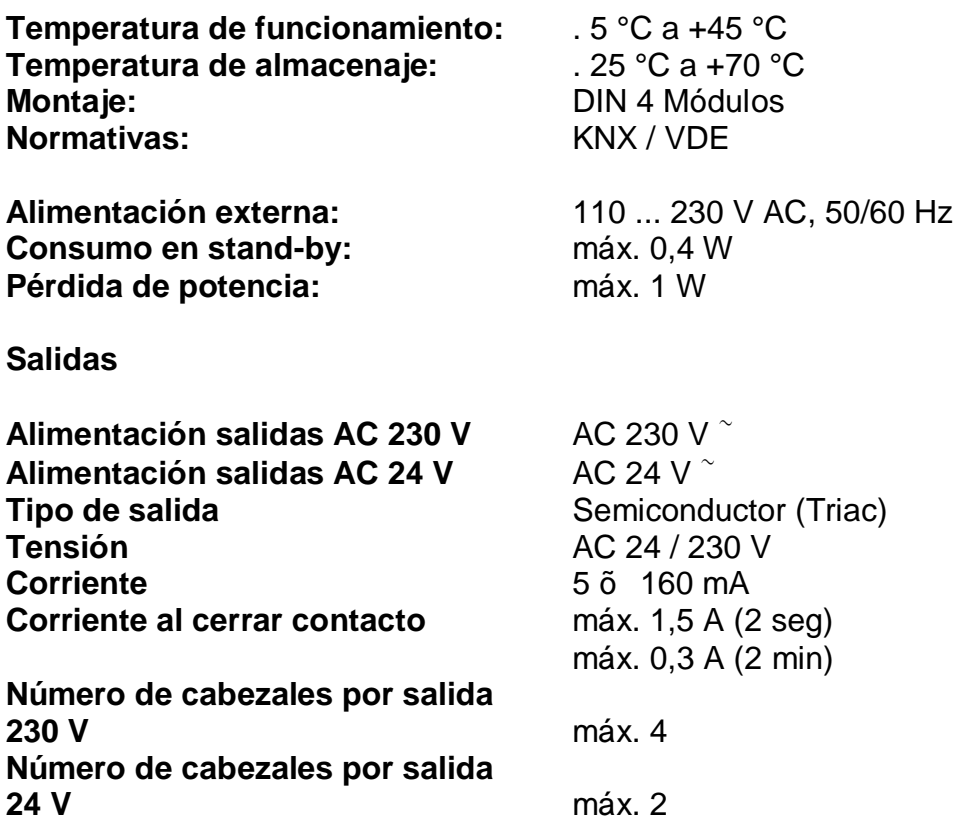

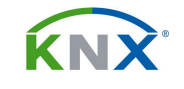

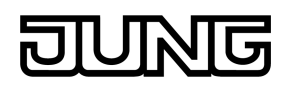

## **3. APLICACIÓN:**

Actuador de calefacción 6 x 20D011

#### **Descripción funcional**

#### **General:**

- · 6 salidas independientes entre sí, controladas por señales de 1 bit o de 1 byte, a elegir en cada caso.
- · Las salidas que reciban telegramas de 8 bits los convertirán a una modulación de impulso PWM, cuyo ciclo es parametrizable en el actuador y para cada canal por separado.
- · Cada salida dispone de un objeto de reenvío de estado que se pueden enviar de forma automática, o tras una petición de lectura.
- · Reenvío de estado colectivo de todas las salidas mediante objeto de 4 bytes.
- · Los estados de todas las funciones de una misma salida pueden ser enviados conjuntamente mediante objeto de 1 byte.
- · Dispone de 1 bit para indicar fallo en la alimentación de una válvula.
- · Objetos de comunicación separados para indicar sobrecargas o cortocircuito. Se pueden resetear todas las alarmas simultáneamente.
- · Transmite información sobre demanda de calor en formato de 1 byte, o bien de 1 bit si se rebasa un umbral. Si estos objetos pueden ser leídos por una caldera controlada por KNX, se podrá hacer un ajuste óptimo de la temperatura de impulsión del agua.
- · Dispone de objeto de 1 bit que indica cuando alguna de las salidas demanda calor, y que servirá para realizar un control automático de la bomba de circulación del sistema de clima.
- · Tiene una función para evitar la calcificación de las válvulas, y que consiste en hacer un accionamiento diario en períodos prolongados de inactividad.
- · Objeto de comunicación para seleccionar entre modo invierno y verano.
- · Las salidas pueden establecer una vigilancia de recibo cíclico de telegramas desde el termostato. De no recibirse telegrama pasado el ciclo, se va a posición de alarma, y envía un telegrama al bus.
- · Cada salida puede ser enviada a una posición forzada, que puede ser diferente según se trabaje en modo verano o invierno.
- · Se puede parametrizar el comportamiento ante la caída y regreso de la tensión de bus por separado.
- · El mayor valor de apertura que se haya registrado en una salida, puede quedar almacenado en un objeto de comunicación.
- · Dispone de un contador de horas de funcionamiento para cada salida.
- · Accionamiento manual de las salidas mediante pulsadores de la carcasa, con LEDs de indicación, que facilitan la fase de puesta en marcha del sistema de climatización.

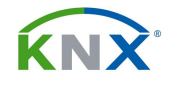

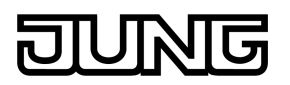

- · Configuración del comportamiento a la caída y regreso de la alimentación.
- · La parametrización se puede realizar para cada salida por separado, o bien conjuntamente para todas las salidas del actuador.

## **EL CONTROL PI POR MODULACIÓN DE IMPULSO**

- · Este actuador puede recibir la información del termostato KNX en dos formatos distintos, según se especifique por parámetros.
- · Si se configura para recibir la información en formato accionamiento (1 Bit), entonces cuando reciba un telegrama tipo % et dejará la válvula abierta, mientras que un telegrama tipo %D+ dejará la válvula continuamente cerrada. En este caso, si se desea tener un control PI, será necesario que el termostato KNX soporte la función de control PI por modulación de impulsos (PWM), siendo así capaz de generar los telegramas ON y OFF con la frecuencia y temporización necesaria. El actuador se comportará realmente como un actuador de accionamiento.
- · Si por el contrario se configura para recibir la información en formato continuo (1 Byte), entonces este actuador podrá recibir directamente el byte que genere el algoritmo PI del termostato KNX, y será el propio actuador quien a partir de ahí establezca los ciclos de modulación de impulso PWM, e irá abriendo y cerrando la válvula con la frecuencia y temporización necesarias.
- · En cualquier caso, las válvulas siempre se cerrarán y abrirán del todo, no siendo posibles las posiciones intermedias.

#### **El modo de estado seguro**

Si llegase a suceder que la aplicación no funciona correctamente en el aparato, es posible bloquearlo tanto al accionamiento manual tanto a la reacción de los telegramas que vienen por el bus. Para ello hay que seguir este procedimiento:

- · Desconecte tanto el bus como la alimentación de red durante un minuto
- · Mantenga pulsado el botón de programación
- · Conecte de nuevo el bus o la tensión de red y no suelte el botón de programación hasta que el LED empiece a parpadear

Así el modo de estado seguro está activo. Solamente saldrá del bloqueo con una nueva pulsación corta sobre el botón de programación, pero permanecerá en modo seguro.

Para salir del modo seguro es necesario quitar todas las alimentaciones del aparato, o bien reprogramar desde el ETS.

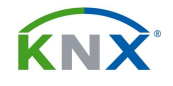

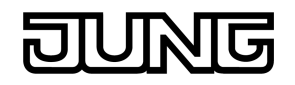

## **3.1. Objetos de comunicación:**

Los objetos de comunicación aparecerán de forma dinámica según se seleccionen los parámetros:

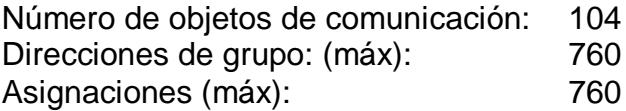

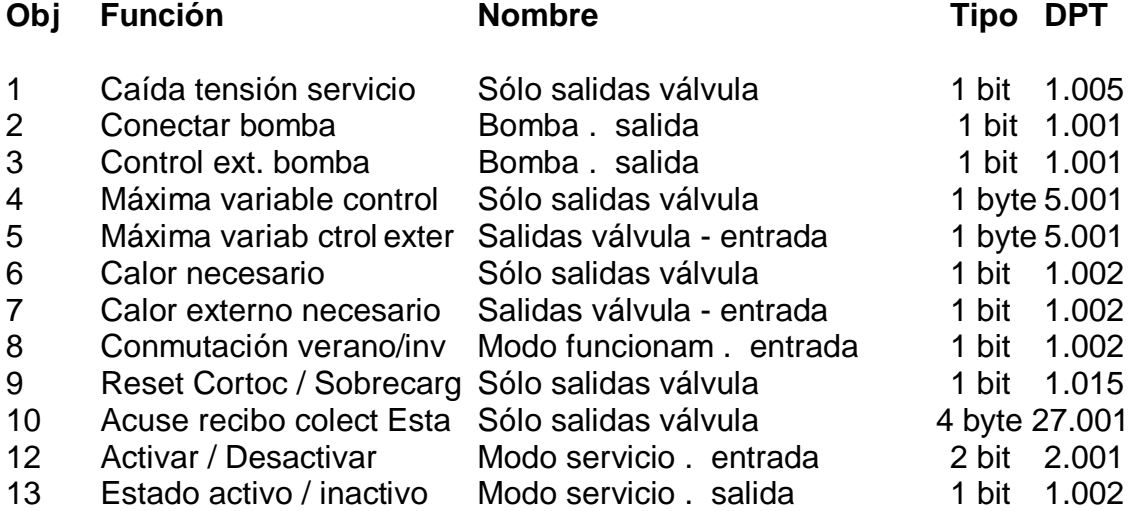

## **Objetos de comunicación para la salida 1 (Idénticos objetos para el resto de las salidas)**

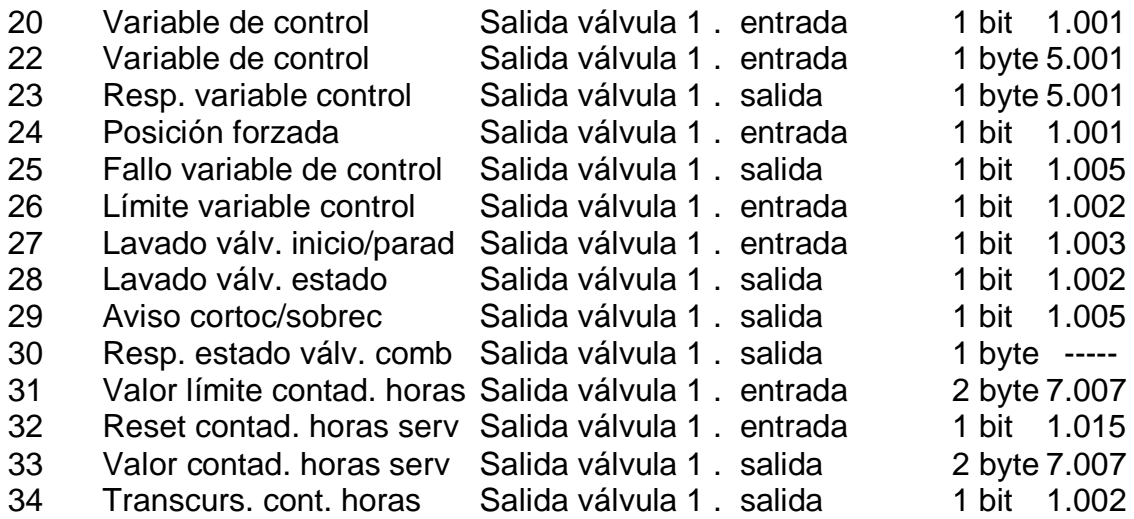

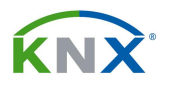

## **Descripción de los objetos:**

- 1: Objeto de 1 bit para indicar si hay fallo de tensión de alimentación en alguna válvula. Polaridad parametrizable.

- 2: Sirve para activar la bomba de circulación del sistema de climatización, cuando por lo menos una de las salidas reciba un valor de control que rebase un valor límite establecido y su histéresis. Polaridad parametrizable. Tras una caída de tensión el actuador siempre para la bomba, y solamente la pone en marcha de nuevo si se cumplen las condiciones, aplicando el retardo a la conexión correspondiente.

- 3: Mediante este objeto se pueden enlazar en cascada varios actuadores en lo que respecta al control de la bomba de circulación. A este objeto de entrada se puede vincular el objeto 2 de otro actuador, y así sucesivamente. Entre ellos quedarán como una función lógica tipo OR.

- 4: A través de este objeto de 1 byte el actuador transmite al bus la variable de control mayor de las recibidas entre todos sus canales que estén recibiendo la variable de control en formato de 1 byte. Se utiliza básicamente para ayudar a calcular la temperatura óptima de impulsión en calderas que se puedan comunicar con KNX.

- 5: Si tenemos varios actuadores de este modelo en una misma instalación, a través de este objeto podrá recibir la información del objeto 4 proviniente de otro actuador, y compararla con los valores que tienen sus propias salidas para calcular la mayor demanda de calor. Así podremos poner varios aparatos en cascada y saber cuál es el mayor valor demandado en toda la instalación.

- 6: Objeto de 1 bit para transmitir requerimiento de calor, y se activa cuando por lo menos una de sus salidas excede el valor límite establecido.

- 7: Sirve para poner varios actuadores en cascada, en lo que se refiere al requerimiento de calor. Este objeto se vinculará con el objeto 6 de otro actuador, y así sucesivamente.

- 8: Objeto de 1 bit para conmutar entre funcionamiento de invierno y verano. Polaridad ajustable.

- 9: Mediante este objeto de 1 bit sirve para resetear todas las alarmas de sobrecarga y cortocircuito de las diferentes salidas del actuador.

- 10: A través de este objeto de 4 bytes podremos obtener el reenvío de estado colectivo de todas las salidas del actuador.

- 12: Este objeto de 2 bit permite activar y desactivar el modo de servicio, que resulta útil para llevar a cabo un mantenimiento de la instalación de clima. La interpretación es la siguiente:

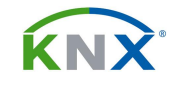

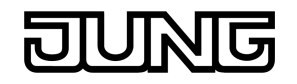

0x = Modo de servicio desactivado

10 = Modo de servicio activado, válvulas cerradas

11 = Modo de servicio activado, válvulas abiertas

- 13: Objeto de salida para señalizar si el modo de servicio está o no activo. La polaridad es fija, y el valor %+ siempre indica que está activo.

- 14: Objeto de 1 bit para inhibir los botones de la carcasa del aparato. Polaridad configurable.

- 15: Reenvío del estado de funcionamiento de los botones de la carcasa.

- 20: Este objeto solamente aparece si se ha configurado el actuador para recibir los telegramas de control en formato de 1 bit, y es el que el aparato utiliza para comunicarse con el termostato que le está controlando.

- 21: Este objeto solamente aparece si se ha configurado el actuador para recibir los telegramas de control en formato de 1 byte, tanto para modulación de impulso (PWM) como para funcionamiento con valor límite. Es el objeto que el aparato utiliza para comunicarse con el termostato que le está controlando.

- 22: Objeto para reenviar el estado real de la válvula (0 = Válvula cerrada, 1 = Válvula abierta). Solamente está disponible si la salida se ha configurado para recibir la información en formato de 1 bit, o de 1 byte con valor límite.

- 23: Si la salida se ha configurado para recibir el valor en formato de 1 byte y convertirlo a señal PWM, mediante este objeto el aparato envía al bus el valor de control que tiene en todo momento.

- 24: Al recibir un telegrama de 1 bit por este objeto el cabezal se irá a la posición forzada, que corresponderá con lo que se haya parametrizado.

- 25: El actuador permite activar una monitorización de la llegada cíclica de la variable de control. Si pasa el tiempo establecido sin recibir la variable de control desde el termostato, se irá a la posición de seguridad y lo notificará mediante este objeto de comunicación.

- 26: Mediante este objeto podemos habilitar el valor límite de esta salida, de forma que no aceptará ningún valor de control que exceda el valor que se haya parametrizado.

- 27: Para evitar que una válvula que lleva tiempo sin accionarse pueda calcificarse, el actuador dispone de una función automática de descalcificación, que consiste en hacer una apertura y cierre de la misma aunque no venga ninguna orden del termostato. Este proceso se puede llevar a cabo de forma cíclica o recibiendo un telegrama por este objeto de comunicación.

- 28: Mediante este objeto el actuador nos indica que está en proceso de descalcificación.

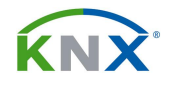

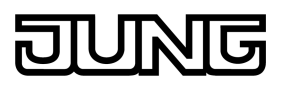

- 29: Indica que en este canal hay un cortocircuito o sobrecarga. Polaridad ajustable.

- 30: Objeto de 1 byte para obtener una información de diferentes estados de la salida. No se trata de un formato estandarizado. Cada bit indica el estado de una cosa, y se rige por la siguiente tabla:

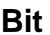

#### **Bit Interpretación**

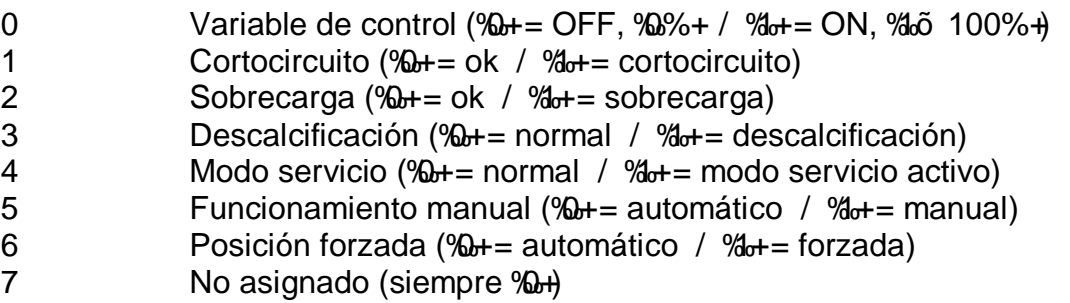

- 31: Mediante este objeto de 2 bytes se puede fijar externamente el valor límite o el valor inicial del contador de horas de funcionamiento.

- 32: Objeto de 1 bit para resetear el contador de horas de funcionamiento.

- 33: En este objeto de 2 bytes estarán siempre las horas de funcionamiento. El valor se mantiene incluso tras una caída de la tensión de alimentación.

- 34: Este objeto de 1 bit indica que el contador ha llegado al valor límite o al cero, si está configurado como cuenta atrás.

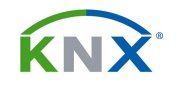

## **3.2. Parámetros:**

## **3.2.1. Parámetros "General":**

- Ajustes de los parámetros de las salidas: Con frecuencia la parametrización debe ser la misma para todas las salidas. Habilitando la opción %Todas las salidas por igual+ solamente aparecerá una rama de parámetros denominada como A1...6, donde los parámetros ajustados afectarán a todas las salidas.

## **Tiempos**

- Retardo tras regreso tensión de bus: Si todos los actuadores mandan sus reenvíos de estado al mismo tiempo tras el reinicio de la instalación, el bus se puede llegar a colapsar. Aquí podemos establecer un retardo que el actuador aplicará al reiniciar, antes de enviar sus estados. Si este retardo es diferente para cada actuador, evitaremos un colapso en el bus.

- Tiempo para envío cíclico de respuestas: Mediante parámetros podemos establecer que algunos reenvíos de estado se envíen de forma cíclica. En estos parámetros se establece ese ciclo de envío.

## **Modo de funcionamiento**

- ¿Conmutación modo verano / invierno?: Dependiendo de que se encuentre en uno u otro modo se ajustan los valores de posición del cabezal en los casos de posición forzada y de emergencia. Este parámetro permite habilitar un objeto de comunicación para conmutar entre modo invierno y verano. Si habilitamos esta opción aparecen los dos parámetros siguientes:

- Polaridad objeto ‰juste verano / invierno +: Define la polaridad del objeto que se habilita con el parámetro anterior.

- Modo de funcionamiento tras proceso de programación ETS: Define si tras reiniciar el aparato quedará en modo invierno, en modo verano o en el último que se activó antes del reset.

- ¿Utilizar modo de servicio?: El modo de servicio permite bloquear el control del aparato a través de telegramas llegados por el bus, y es útil para tareas de mantenimiento de la instalación. Las salidas quedarán bloqueadas en posición de apertura o cierre. Mediante este parámetro se habilita el objeto de comunicación que controla el modo de servicio.

- Comportamiento al finalizar el modo de servicio: La opción "actualizar estados+ pondrá la salida en el estado que le corresponde según la última variable de control recibida por el bus mientras estaba en modo de servicio.

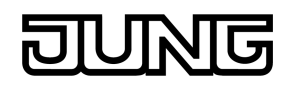

## **3.2.2. Parámetros "Válvula / Bomba":**

## **Estado / Cortocircuito / Sobrecarga**

- ¿Acuse recibo colectivo estado salidas de válvula (abierto/cerrado)? Habilita el objeto 10, de 4 bytes, mediante el cual se puede transmitir al bus el estado de todas las salidas de forma agrupada.

- Tipo de respuesta colectiva: Solamente visible si se activó el parámetro anterior. Define si el reenvío agrupado se transmite de forma activa o por el contrario solamente tras una petición de información (envío pasivo)

- ¿Retardo para respuesta tras regreso de la tensión de bus?: Solamente visible si se escogió el envío activo. En caso afirmativo, cuando se reinicie el aparato el objeto 10 se enviará al bus tras el retardo establecido en los parámetros generales del actuador para los reenvíos de estado.

- ¿Envío cíclico de la respuesta?: Solamente visible si se escogió el envío activo. En caso afirmativo el estado se enviará al bus de forma cíclica, con el intervalo establecido en los parámetros generales del actuador para los reenvíos de estado.

- ¿Notificar caída de tensión de servicio de las válvulas?: El actuador dispone de una entrada de tensión de alimentación para todas las válvulas. Este parámetro habilita el objeto 1, de 1 bit, mediante el cual se informa de un fallo en esa tensión de alimentación.

- Polaridad objeto %allo tensión de servicio<sup>#</sup>: Establece la polaridad del objeto 1, si se habilitó el parámetro anterior.

- ¿Enviar respuesta tras restauración de la tensión de bus?: El objeto 1, que indica el estado de la tensión de alimentación de las válvulas, se puede transmitir al bus de forma espontánea tras el regreso de la tensión de bus o tras una reprogramación desde ETS. Solamente estará visible, por tanto, si se habilitó el objeto de fallo de tensión de servicio.

- ¿Retardo para respuesta tras regreso de la tensión de bus?: Solamente visible si se habilitó el parámetro anterior. En caso afirmativo, cuando se reinicie el aparato el objeto 1 se enviará al bus tras el retardo establecido en los parámetros generales del actuador para los reenvíos de estado.

- ¿Envío cíclico de respuesta con ausencia de tensión?: Determina si en caso de caída en la tensión de alimentación el objeto 1 debe transmitirse al bus de forma cíclica con el intervalo establecido en los parámetros generales.

- ¿Reseteo global de todos los avisos % ortocircuito / sobrecarga+?: El actuador puede detectar sobrecargas y cortocircuitos en sus salidas y protegerse contra averías desactivando las salidas afectadas. En este caso se transmite un telegrama un objeto disponible para cada salida. Este parámetro nos permite

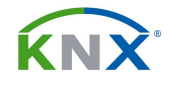

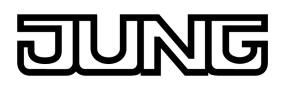

habilitar el objeto de comunicación 9 que permite resetear los objetos de aviso de todas las salidas.

#### **Calor necesario**

- ¿Activa función % demanda de calor+?: El actuador puede evaluar las variables de control de todas sus salidas y generar un requerimiento de calor en forma de umbral de 1 bit con histéresis. Mediante un actuador de KNX se puede activar el quemador de la caldera o bien conmutar entre dos temperaturas de impulsión cuando cualquiera de las salidas de este aparato tenga una variable de control superior a un valor parametrizable. Mediante los parámetros de cada salida podremos decidir cuáles de ellas participan en este cálculo.

Este parámetro habilita el objeto 6 mediante el cual se puede transmitir al bus esa demanda de calor.

- Polaridad objeto % demanda de calor+: Define la polaridad del objeto 6.

- ¿Desea registrar la demanda externa de calor?: En el caso de una instalación con más de seis válvulas de calefacción será necesario utilizar más de un actuador, y por lo tanto el objeto 6 debe ser el resultado de los cálculos realizados en las salidas de todos los actuadores existentes. Este parámetro habilita el objeto 7, que se puede enlazar con el objeto 6 de la salida de otro actuador de calefacción. De este modo se pueden poner varios en cascada y el último de ellos dará el resultado total mediante su objeto de demanda de calor.

- Límite variable de control mínima para demanda de calor (0õ 100%): Establece cuál será el mínimo valor que debe alcanzar alguna de las salidas para que se envíe un telegrama por el objeto de demanda de calor.

- Histéresis para límite de variable de control mínima: Es la histéresis que se establece para el límite descrito en el parámetro anterior.

- Retardo demanda de calor ACTIVO (Horas, minutos, segundos): Determina el mínimo tiempo que debe mantenerse rebasado el límite para que se envíe al bus un telegrama de activación por el objeto 6. De esta forma se evitan conexiones y desconexiones repetidas de la caldera.

- Retardo demanda de calor INACTIVO (Horas, minutos, segundos): Determina el mínimo tiempo que debe mantenerse por debajo del límite para que se envíe al bus un telegrama de inactivación por el objeto 6. De esta forma se evitan conexiones y desconexiones repetidas de la caldera.

- Máxima variable de control: Si el aparato está recibiendo por el bus la variable de control en forma de 1 byte, podemos habilitar el objeto 4, mediante el cual se enviará el máximo valor de los recibidos. En combinación con una caldera directamente conectable a KNX puede servir para hacer un ajuste óptimo de la temperatura de impulsión.

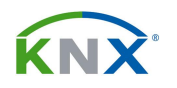

- Enviar mayor variable de control: Determina si solamente se enviará cuando haya un cambio en el resultado, según ciclo establecido en parámetros generales o en ambos casos.

- Enviar modificación en: Si en el parámetro anterior se ha definido que se envíe la variable cuando haya un cambio en el resultado, aquí se establece cuál debe ser el mínimo cambio para que se envíe.

- ¿Desea registrar la mayor variable de control externa?: En el caso de una instalación con más de seis válvulas de calefacción será necesario utilizar más de un actuador, y por lo tanto el objeto 4 debe ser el resultado de los cálculos realizados en las salidas de todos los actuadores existentes. Este parámetro habilita el objeto 5, que se puede enlazar con el objeto 4 de la salida de otro actuador de calefacción. De este modo se pueden poner varios en cascada y el último de ellos dará el resultado total mediante su objeto de demanda de calor.

## **Control de la bomba**

- ¿Activar función ‰ntrol de bomba+?: El actuador puede evaluar las variables de control de todas sus salidas y generar un requerimiento de activación de la bomba de circulación en forma de umbral de 1 bit con histéresis. Mediante los parámetros de cada salida podremos decidir cuáles de ellas participan en este cálculo.

Este parámetro habilita el objeto 2 mediante el cual se puede transmitir al bus esa demanda de calor.

- Polaridad objeto % control de bomba+: Define la polaridad del objeto 2.

- ¿Desea registrar el control externo de la bomba?: En el caso de una instalación con más de seis válvulas de calefacción será necesario utilizar más de un actuador, y por lo tanto el objeto 2 debe ser el resultado de los cálculos realizados en las salidas de todos los actuadores existentes. Este parámetro habilita el objeto 3, que se puede enlazar con el objeto 2 de la salida de otro actuador de calefacción. De este modo se pueden poner varios en cascada y el último de ellos dará el resultado total mediante su objeto de demanda de calor.

- Límite variable de control mínima para bomba (0õ 100%): Establece cuál será el mínimo valor que debe alcanzar alguna de las salidas para que se envíe un telegrama por el objeto de activación de la bomba.

- Histéresis para límite de variable de control mínima: Es la histéresis que se establece para el límite descrito en el parámetro anterior.

- Retardo bomba ACTIVO (Horas, minutos, segundos): Determina el mínimo tiempo que debe mantenerse rebasado el límite para que se envíe al bus un telegrama de activación por el objeto 2. De esta forma se evitan conexiones y desconexiones repetidas de la bomba.

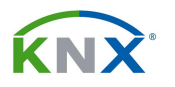

- Retardo bomba INACTIVO (Horas, minutos, segundos): Determina el mínimo tiempo que debe mantenerse por debajo del límite para que se envíe al bus un telegrama de inactivación por el objeto 2. De esta forma se evitan conexiones y desconexiones repetidas de la bomba.

- ¿Activar protección de cierre firme?: Si la calefacción está desactivada durante un tiempo y la bomba no funciona, puede acabar por atascarse. Activando este parámetro conseguiremos que se envíen cíclicamente telegramas por el objeto 2 aunque la calefacción esté desactivada.

- Tiempo para conexión cíclica de la bomba: Solamente visible si se activó el parámetro anterior. Establece el tiempo mínimo que debe transcurrir sin actividad para que se active el ciclo de funcionamiento anti-atasco de la bomba.

- Tiempo de conexión de la bomba: Es el tiempo que dura el ciclo de funcionamiento anti-atasco.

## **3.2.3. Parámetros "Manejo manual":**

- Manejo manual con caída de tensión de bus: Determina si cuando caiga el bus será o no operativo el manejo manual.

- Manejo manual en modo bus: Habilita la posibilidad del manejo manual mientras haya tensión de bus.

- ¿Función de bloqueo?: Activando este parámetro aparece el objeto 14 que permite habilitar y deshabilitar en cualquier momento el manejo manual.

- Polaridad el objeto de bloqueo: Se refiere al objeto 14.

- ¿Enviar estado?: Habilita el objeto 15, mediante el cual se informará al bus en todo momento de si el manejo manual está o no activo.

- Función y polaridad del objeto de estado: Auto explicativo.

- Comportamiento al final del manejo manual permanente en modo bus: Si se escoge la opción de sin modificación, una vez terminado el manejo manual las salidas se quedan como se hayan dejado. La opción %Actualización de las salidas+ permite que durante el manejo manual se guarden todos los telegramas que lleguen, y una vez terminado este manejo manual las salidas queden en el estado que les corresponda de acuerdo con esos telegramas.

- Comportamiento del manejo manual al regresar la tensión de bus: Auto explicativo.

- Control bus de salidas individuales. ¿bloqueable en modo bus?: Las salidas pueden ser bloqueadas por individual mediante el manejo manual permanente, de forma que se ignoren los telegramas que vengan por el bus. Solamente se

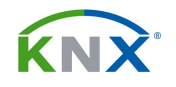

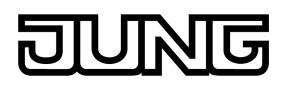

permite desactivar el funcionamiento manual si este parámetro se configura de forma afirmativa.

- Tiempo de ciclo en manejo manual: Cuando se manejan en modo manual, las salidas funcionan siempre en PWM, con el tiempo de ciclo que se establezca en este parámetro. El tiempo de ciclo establecido para el modo de funcionamiento normal quedará momentáneamente sustituido por el valor que aquí se introduzca.

- PWM en manejo manual (5õ 100%): Se establece el porcentaje de variable de control al que la salida queda sometida mientras que esté en manejo manual.

## **3.2.4. Parámetros para la salida A1:**

El resto de las salidas tendrán los mismos parámetros.

## **Parámetros "Ax – General"**

- Válvula en estado sin tensión: Auto explicativo.

#### **Comportamiento al reinicio**

- Comportamiento en caso de caída de tensión de bus: Aquí estableceremos el estado en que tiene que quedar esta salida al caer la tensión de bus, y se puede escoger entre el mismo estado que el definido para la posición forzada o la de emergencia, o bien definir una variable de control propia, en el siguiente parámetro:

- Variable de control en caso de caída de tensión de bus: Auto explicativo.

- Comportamiento tras regreso de tensión de bus o alimentación: Aquí estableceremos el estado en que tiene que quedar esta salida al regresar la tensión de bus o de alimentación de 230 V, y se puede escoger entre el mismo estado que el definido para la posición forzada o la de emergencia, o bien definir una variable de control propia, en el siguiente parámetro:

- Variable de control tras restauración de tensión de bus o de alimentación: Auto explicativo.

- Comportamiento tras proceso de programación ETS: Aquí estableceremos el estado en que tiene que quedar esta salida tras programar el aparato, y se puede escoger entre el mismo estado que el definido para la posición forzada o la de emergencia, o bien definir una variable de control propia, en el siguiente parámetro:

- Variable de control tras proceso de programación ETS: Auto explicativo.

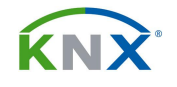

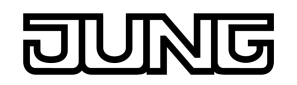

## **Parámetros "Ax – Var. contr./estado/modo func."**

## **Definición**

- Formato de datos de la entrada de variable de control: El aparato puede recibir las órdenes desde el termostato en formato de 1 bit o de 1 byte. Si el termostato puede generar los impulsos PWM o bien se trabaja con el control a 2 puntos del termostato, entonces seleccionaremos la opción de 1 bit.

Si el termostato nos envía la información en 1 byte y queremos que sea el actuador el que genere a su salida los impulsos PWM, entonces habrá que seleccionar la opción % iempre 1 byte con modulación de anchura impulso (PWM)+ y establecer el tiempo de ciclo en el siguiente parámetro. Finalmente existe la posibilidad de recibir la información en 1 byte y realizar un control a 2 puntos en el propio actuador, que es % iempre 1 byte con límite de variable de  $control+$ 

Dependiendo de la selección aquí realizada aparecen o no los siguientes parámetros:

- Límite de la variable de control para abrir válvula (1..100%): Solamente visible para la opción de límite de variable de control, determina el valor que tiene que llegar del termostato, a partir del cual se abrirá la válvula.

- Histéresis de la variable de control para cerrar válvula (1..10%): Solamente visible para la opción de límite de variable de control. Una vez abierta la válvula, solamente se vuelve a cerrar al caer por debajo del valor límite menos el porcentaje aquí establecido. Así se evita que en valores de control próximos al límite se produzcan oscilaciones.

- Tiempo de ciclo para variables de control constantes en salida válvula. Este parámetro aparece para cualquiera de los tres modos de funcionamiento. En el caso del PWM aquí se establece el tiempo de ciclo. Para el funcionamiento a 1 bit o a 1 byte con valor límite, será el tiempo de ciclo que se establecerá para el modo forzado, el de emergencia o el modo manual.

## **Vigilancia cíclica**

- ¿Activar supervisión de variable de control?: Se trata de una función para monitorizar la llegada de comandos de control desde el termostato con una mínima frecuencia. Si pasa el tiempo de supervisión sin que se haya recibido ningún comando, la salida se irá automáticamente al modo de emergencia y quedará en un valor constante con el ciclo PWM establecido.

- Tiempo de supervisión Minutos / Segundos: Tiempo para la función de supervisión activada en el parámetro anterior.

- Polaridad objeto %allo variable control+: Al activar la supervisión cíclica aparece el objeto 25, a través del cual el aparato informa al bus de que ha

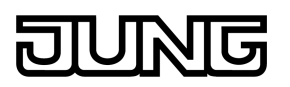

transcurrido el tiempo de ciclo sin recibir telegramas del termostato. En este parámetro se decide la polaridad de ese objeto.

- ¿Envío cíclico de variable de control alterada?: Aquí se puede establecer que el contenido de ese objeto 25 se envíe al bus de forma cíclica con el tiempo de ciclo establecido en el apartado general de los parámetros.

## **Límite variable de control**

- ¿Utilizar limitación de variable de control?: Si el aparato va a recibir los comandos de control desde el termostato en formato de 1 byte, mediante este parámetro podemos conseguir que la variable de control esté siempre dentro de unos determinados límites.

- Activación de la limitación de la variable de control: Si habilitamos el parámetro anterior, aquí se define si esa limitación estará permanentemente activa o bien si la podremos activar y desactivar mediante el objeto de comunicación 26.

- ¿Activar límite variable control tras regreso tensión de bus?: Auto explicativo.

- ¿Activar límite variable control tras proceso de programación ETS?: Auto explicativo.

- Variable de control mínima: Valor por debajo del cual nunca podrá estar la variable de control.

- Variable de control máxima: Valor por encima del cual nunca podrá estar la variable de control.

## **Modo emergencia**

- Variable de control con modo de emergencia activo verano: Cuando por alguna razón se active el modo de emergencia y el aparato esté en modo verano, su salida de control quedará en el valor aquí especificado.

- Variable de control con modo de emergencia activo invierno: Cuando por alguna razón se active el modo de emergencia y el aparato esté en modo invierno, su salida de control quedará en el valor aquí especificado.

## **Posición forzada**

- Variable de control con posición forzada activa verano: Cuando por alguna razón se active la posición forzada y el aparato esté en modo verano, su salida de control quedará en el valor aquí especificado.

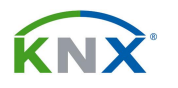

- Variable de control con posición forzada activa invierno: Cuando por alguna razón se active la posición forzada y el aparato esté en modo invierno, su salida de control quedará en el valor aquí especificado.

- ¿Utilizar objeto para posición forzada?: En caso afirmativo, aparece el objeto 24 a través del cual podemos llevar esta salida a la posición forzada.

- Polaridad objeto % posición forzada +: Define la polaridad del objeto 24.

## **Estado / cortocircuito / sobrecarga**

- ¿Notificar variable de control de válvula?: Contestando afirmativamente aparece el objeto 23, a través del cual el aparato transmitirá el estado de la variable de control.

- Tipo de respuesta: Si el objeto de comunicación es activo, transmitirá el estado después de cada cambio. En caso contrario no lo hará hasta que reciba una petición de lectura.

- ¿Retardo para respuesta tras regreso de la tensión de bus?: Solamente visible si el objeto de comunicación es activo. En caso afirmativo, tras el regreso de la tensión esperará un tiempo, que es el que se haya definido para todos los canales en el apartado de *"*General+, antes de enviar su estado al bus. Parametrizando este tiempo con un valor distinto en cada actuador conseguiremos evitar sobrecarga en el bus cuando se reinicia el sistema.

- ¿Envío cíclico de respuesta?: Se refiere al envío cíclico del objeto 23.

- ¿Notificar estado combinado de válvula?: Contestando afirmativamente aparece el objeto 30, a través del cual el aparato transmitirá el estado combinado de esta salida.

Este estado combinado permite enviar en un solo telegrama de 1 byte hasta 7 informaciones sobre la salida. Cada bit indica el estado de una cosa. Consulte el apartado de descripción de los objetos de comunicación en este documento.

- Tipo de respuesta de estado combinada: Si el objeto de comunicación es activo, transmitirá el estado después de cada cambio. En caso contrario no lo hará hasta que reciba una petición de lectura.

- ¿Retardo para respuesta tras regreso de la tensión de bus?: Solamente visible si el objeto de comunicación es activo. En caso afirmativo, tras el regreso de la tensión esperará un tiempo, que es el que se haya definido para todos los canales en el apartado de *"*General+, antes de enviar su estado al bus. Parametrizando este tiempo con un valor distinto en cada actuador conseguiremos evitar sobrecarga en el bus cuando se reinicia el sistema.

- ¿Envío cíclico de respuesta?: Se refiere al envío cíclico del objeto 30.

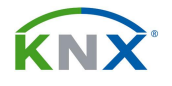

- ¿Aviso cortocircuito / sobrecarga?: Las salidas de este actuador llevan una protección electrónica para evitar que se averíen en caso de una sobrecarga o cortocircuito. Habilitando este parámetro aparece el objeto 29 a través del cual el aparato avisa de que en esta salida existe alguno de esos problemas.

- Polaridad objeto cortocircuito / sobrecarga: Se refiere a la polaridad del objeto 30.

## **Parámetros "Ax – Lavado de la válvula"**

- ¿Utilizar "lavado de bomba?: Para evitar que una válvula se calcifique debido a un largo período de inactividad, el actuador puede hacer que cada cierto tiempo se lleve a cabo un ciclo completo de apertura y cierre. Este lavado se puede llevar a cabo cíclicamente o bien tras recibir un telegrama por un objeto de comunicación.

Durante el lavado, el actuador activa el valor de control de 100% sin interrupción durante la mitad del tiempo que se especifique en el parámetro "Duración del lavado de válvula". Después de este tiempo la cierra de nuevo por completo.

#### **General**

- Duración del lavado de válvula (1õ 59 min): Si se activó la función de lavado, aquí se determina el tiempo que dura el proceso. Se recomienda ajustar este parámetro de tal forma que la válvula tenga tiempo para abrir y cerrar por completo. Esto se consigue generalmente ajustando este parámetro al doble de tiempo del que se haya puesto para el ciclo del PWM.

## **Lavado cíclico de válvula**

- ¿Activar lavado cíclico de válvula?: Contestando afirmativamente, el proceso de descalcificación se llevará a cabo de forma cíclica, con la frecuencia que se determine en el parámetro siguiente. El ciclo se resetea cada vez que el actuador se reprograma desde el ETS.

- Tiempo de ciclo (1õ 26 semanas): Ver parámetro anterior.

- ¿Usar lavado inteligente de válvula?: Solamente disponible si se activó el lavado cíclico, y se trata de que los lavados cíclicos solamente se lleven a cabo si durante el tiempo de ciclo nunca se excedió de un valor mínimo de control.

- Valor límite variable control mínimo (10õ 100%): Se trata del valor mínimo de control para que se ejecute el lavado cíclico.

## **Lavado externo de válvula**

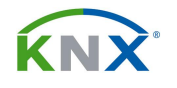

- ¿Lavado externo de válvula controlable?: Activando este parámetro aparece el objeto 27, que permite iniciar manualmente el ciclo de lavado de la válvula. El objeto 28 nos indicará si hay en marcha o no un proceso de lavado.

- Polaridad objeto %Start / Stop lavado de válvula<sup>+</sup>: Define la polaridad del objeto 27.

## **Parámetros "Ax – Contador de horas de servicio"**

- ¿Utilizar contador de horas de servicio?: Activa un contador que mide la cantidad de horas que la válvula ha estado con tensión eléctrica aplicada. Es decir, la cantidad de horas que ha estado encendido el correspondiente LED de la carcasa.

- Tipo de contador: Aquí se define si será un contador que suma % adición+o de cuenta atrás % ustracción+. Dependiendo de la opción escogida aparecen los siguientes parámetros:

- ¿Valor límite permitido?: Solamente visible para el contador de adición. Si no se establece ninguno, el contador llegará al máximo posible (65535) antes de dar la vuelta.

El valor límite se puede establecer como parámetro (de 1 a 65535) o mediante un objeto de comunicación de 2 bytes, que para la salida 1 será el objeto 31.

- Valor límite (1…65535 h): Solamente visible para el contador de adición, si el valor límite se introduce como parámetro.

- ¿Valor de inicio permitido?: Solamente visible para el contador de sustracción. Si no se establece ninguno, el contador llegará al mínimo posible (0) antes de dar la vuelta.

El valor de inicio se puede establecer como parámetro (de 1 a 65535) o mediante un objeto de comunicación de 2 bytes, que para la salida 1 será el objeto 31.

- Valor de inicio (1õ 65535 h): Solamente visible para el contador de sustracción, si el valor de inicio se introduce como parámetro.

- Envío automático del valor del contador: El valor del contador que está en el objeto 33 se puede enviar al bus de forma cíclica si lo ajustamos así en este parámetro. El tiempo de ciclo será común para todas las salidas, según el que se haya establecido en el grupo de parámetros general. En caso de seleccionar la opción de enviar según modificación, aparece el siguiente parámetro:

- Con modificación alrededor del valor del intervalo: Aquí se define cada cuántas horas contadas se debe enviar el valor al bus.

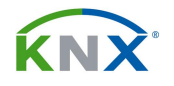

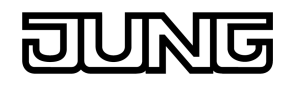

## **Parámetros "Ax – Asignaciones"**

Este grupo de parámetros está dedicado a poder asociar este canal a diferentes funciones generales que se hayan definido para todo el actuador.

- ¿Asignación a función "control de bomba?: El actuador dispone de una función que monitoriza el estado de sus salidas y activa la bomba de circulación cuando en por lo menos una de las salidas se sobrepasa un límite del valor de control. En este parámetro se determina si esta salida participa o no de esa función.

- ¿Asignación a función %demada de calor+?: Para ayudar a optimizar la temperatura de impulsión de la caldera el actuador puede detectar en cada momento si se ha rebasado o no un límite del valor de control en alguna de sus salidas. Aquí se determina si esta salida participará o no en ese cálculo.

- ¿Asignación a función ‰axima variable de control+?: Una forma más precisa de optimizar la temperatura de impulsión de la caldera es hacer que el actuador diga cada momento cuál es el mayor valor de control en todas sus salidas. Resulta útil para calderas con conexión KNX. Aquí se determina si esta salida participará o no en ese cálculo.

- ¿Asignación a modo de servicio?: El modo de servicio permite bloquear algunas válvulas para labores de mantenimiento o de instalación. Si este modo está activo, las salidas se irán a una determinada posición y no se moverán de ahí cuando reciban otros valores por el bus. Tiene prioridad. Este parámetro determina si esta salida se verá o no afectada cuando se active el modo de servicio en el actuador.